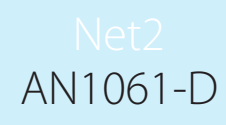

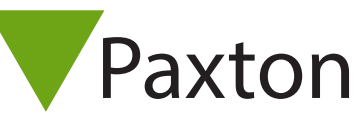

## Was tun, wenn die Türen nicht reagieren

## Wenn keine der Türsteuerungen kommuniziert

- Überprüfen Sie, ob das Kommunikation-Interface mit Spannung versorgt in Derbrüfen Sie die Kabelverbindungen.

- Überprüfen Sie, ob das für diese Kommunikationsart richtige Interface eingesetzt ist. Wird ein TCP/ IP Interface oder ein Modem-Adapter benutzt, prüfen Sie die Einstellungen wie in: AN1006-D Externe Anlagenteile über TCP/IP einrichten < http://paxton.info/108 > - oder AN1007-D Externe Anlagenteile über Modem-Verbindung einrichten - beschrieben. < http://paxton.info/109 >

- Bei der Installation des Systems sollte ein kompletter Netzwerktest durchgeführt worden sein, dieser Test überprüfen die Vollständigkeit des Systems und sollte abgeschlossen sein, bevor mit diesem Kapitel fortgefahren wird. Die Datenleitung sollte ohne am Konverter angeschlossene Türsteuerungen durchgeführt werden, Ausführung nur durch einen erfahrenen Installateur.

- Überprüfung der verwendeten Kabel vorgeschrieben ist Cat5- oder CR8723-Kabel
- Überprüfen Sie die Widerstände zwischen den Leitungspaaren. Die Widerstände zwischen Orange und Orange/ Weiss sowie zwischen Grün und Grün/Weiss sollten mit einem Messgerät ermittelt werden. So wird überprüft, dass die Abschlusswiderstände angeschlossen und das Kabel nicht unterbrochen ist. Der Widerstand muss zwischen 60 und 80 Ohm liegen. Weicht der Widerstand hiervon ab, sind die Verbindungen und das Kabel zu überprüfen.
- Überprüfen Sie die Datenleitung auf Durchgang Kurzschluss der Schirmung; die Schirmung muss isoliert sein, wenn die Datenleitung nicht verbunden ist. Die Schirmung kann auf Kurzschlüsse überprüft werden, indem am Ende des Netzwerks der Widerstand zwischen Schirmung und Klemme 1 der Netzwerkverbindung gemessen wird. Der Widerstand muss hoch sein. Dies bedeutet, dass kein Kurzschluss vorhanden ist. Wiederholen Sie den Vorgang für die Klemmen 2, 3 und 4. Wird ein niedriger Widerstand gemessen, müssen Kabel und Verbindungen überprüft werden.
- Um eine belastbare Kommunikation zu gewährleisten, ist das Netzwerkkabel geschirmt. Die Schirmung hat 0V und es ist wichtig für die Zuverlässigkeit des Systems, dass die Schirmung nicht unterbrochen ist. Zur Überprüfung wird am Netzwerkende die Schirmung mit Klemme 1 verbunden. Am anderen Ende des Netzwerkes messen Sie nach, ob der Widerstand zwischen Schirmung und Klemme 1 niedrig ist (kleiner als 10 Ohm). Ist die Schirmung unterbrochen, überprüfen Sie das Kabel und die Verbindungen.
- Stellen Sie sicher, dass das Netzwerk in Linie organisiert ist und 1.000 m nicht überschreitet, es sei denn, dass ein RS485-Repeater benutzt wird. Das TCP/IP Interface unterstützt Repeater nicht.
- Überprüfen Sie die Anzahl der ACUs an der Datenleitung pro Datenleitung dürfen maximal 200 ACUs angeschlossen werden

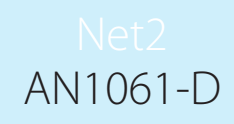

- Hauptschalter - Schalten Sie die Spannung and der ACU aus und wieder an.

- Überprüfung der Ok-LEDs - sofern an einer der ACUs die Ok-LED aus ist, nehmen Sie die ACU aus der Datenleitung, das diese die Verbindung zu den anderen ACUs unterbrechen kann. ACUs ohne Ok-LED müssen in den Download-Modus gebracht werden. Details zur Einstellung finden Sie in: AN1062-D Was tun, wenn die Ok-LED der ACU nicht leuchtet. < http://paxton.info/1641 >

- Verbindungen - Überprüfen Sie die Verdrahtung und die Vollständigkeit der Netzwerk-Verbindungen.

- Abschluss-Widerstände - Überprüfen Sie, ob die 120 Ohm-Widerstände korrekt verbunden sind, 2 an jedem Ende des Netzwerks.

- Sofern zu keiner der ACUs Kommunkation besteht, verbinden Sie eine ACU mit kurzem Kabel direkt an den Konverter. Achten Sie darauf, dass Sie all normalen Regeln einhalten, insbesondere den Abschluss. Wird das Problem damit beseitigt, liegt der Fehler an der Datenleitung und nicht am PC.

- Bleibt der Fehler bestehen, versuchen Sie es nochmals mit einem anderen ACU oder machen Sie einen Reset der lokalen Türsteuerung.

- Sofern Sie zu keiner der ACU eine Verbindung aufbauen können, liegt der Fehler wahrscheinlich am PC. Überprüfen Sie den seriellen Anschluss des PC. Weitere Einzelheiten finden Sie in: AN1057-D Testen des Com-Ports und des Konverters. < http://paxton.info/1644 >

- Besteht der Fehler immer noch, installieren Sie die Software auf einen anderen PC oder Laptop, um den letztbeschriebenen Fehler zu eliminieren. Kopieren Sie die Datenbank vom ursprünglichen System in den Ersatz-PC.

## Wenn einige ACUs kommunizieren, aber nicht alle

- Es sollte ein vollständiger Netzwerktest gemacht werden (wie oben beschrieben), bevor Sie mit diesem Kapitel weiter machen.

- Verbundungen - Überprüfen Sie die Verdrahtung und die Vollständigkeit der Netzwerkanschlüsse an den problematischen ACUs.

- Überprüfung der Ok-LEDs - ACUs, bei denen die Ok-LED nicht leuchtet, sollten aus der Datenleitung heraus genommen werden, da diese die Kommunikation mit den anderen ACUs behindern können. ACUs ohne Ok-LED müssen in den Download-Modus gebracht werden. Weitere Einzelheiten erfahren Sie in: AN1062-D Was tun, wenn die Ok-LED aus ist. < http://paxton.info/1641 >